# Konfigurationsdateien-Organisation ohne Benutzereingriffe mit Connected Grid Router-Lösung Ī

# Inhalt

**Einführung** Voraussetzungen Anforderungen Verwendete Komponenten Übersicht ZTD-Services ZTD-Phasen Zusammenfassung Organisation von Konfigurationsdateien Neubereitstellung von CGRs Werkseitige Neubereitstellung Neubereitstellung von Tunneln Zusammenfassung Schritte hinter der Konfigurations-Rollback mit FND Zugehörige Informationen

# Einführung

In diesem Dokument wird beschrieben, wie Konfigurationsdateien an verschiedenen Stellen des Zero Touch Deployment (ZTD)-Prozesses erstellt werden, und es werden Schritte zum Rollback zu einer bestimmten Konfigurationsdatei auf dem Connected Grid Router (CGR) beschrieben.

# Voraussetzungen

#### Anforderungen

Es gibt keine spezifischen Anforderungen für dieses Dokument.

#### Verwendete Komponenten

Die Informationen in diesem Dokument basieren auf der ZTD-Bereitstellung mit CGRs.

Komponenten sind CGR (CGR1120/CGR1240), Field Network Director (FND), Tunnel Provisioning Server (TPS) und die Registration Authority (RA).

FND und Cisco Connected Grid Network Management System (CG-NMS) sind austauschbar, da CG-NMS eine frühere Version von FND ist.

Die Informationen in diesem Dokument werden von den Geräten in einer bestimmten Laborumgebung erstellt. Alle in diesem Dokument verwendeten Geräte haben mit einer leeren (Standard-)Konfiguration begonnen. Wenn Ihr Netzwerk in Betrieb ist, ermitteln Sie die potenziellen Auswirkungen von Befehlen.

# Übersicht

Im Zeitalter des Internet of Things (IoT) ist die ZTD-Funktion ein Schlüsselfaktor für die Unterstützung der Konfigurationsbereitstellung von Millionen von Geräten. FND unterstützt ZTD für Connected Grid End (CGE)-Punkte und CGRs.

#### ZTD-Services

Das ZTD für CGR bietet ein breites Spektrum an Services, darunter:

- Erstbereitstellung des CGR mit einer minimalen und konsistenten Konfiguration (Produktionskonfiguration oder Express-Konfigurationsdatei). Nach der Bereitstellung am endgültigen Standort kann der CGR mithilfe dieser Konfiguration den ZTD-Prozess mit FND initiieren und die endgültige Konfiguration abrufen.
- CGR-Konfigurationsmanagement. Nach vollständiger Bereitstellung ermöglicht FND das Ändern beliebiger Teile der CGR-Konfiguration.
- CGR-Wiederherstellungsmechanismus, wenn der ZTD-Prozess in irgendeiner Phase fehlschlug.
- CGR-Image-Upgrade.

#### ZTD-Phasen

Schritt 1: CGR-Registrierung bei der Public-Key-Infrastruktur des Energieversorgers

Schritt 2: CGR-Tunnelkonfigurationsbereitstellung

Schritt 3: CGR-Endregistrierung (Gerätekonfigurationsbereitstellung)

FND hat keinen Polling- oder Discovery-Mechanismus eingerichtet. Jede Phase wird vom CGR ausgelöst. Nach den Phasen 1 und 2 erstellt FND einen Rollback-Point, um den CGR wieder in eine vertrauenswürdige Konfiguration zu versetzen, bevor er entweder die Tunnelbereitstellung oder die Gerätekonfigurationsphase erneut durchläuft.

#### Zusammenfassung

In der Tabelle wird zusammengefasst, in welcher Phase des ZTD die verschiedenen Dienste implementiert werden:

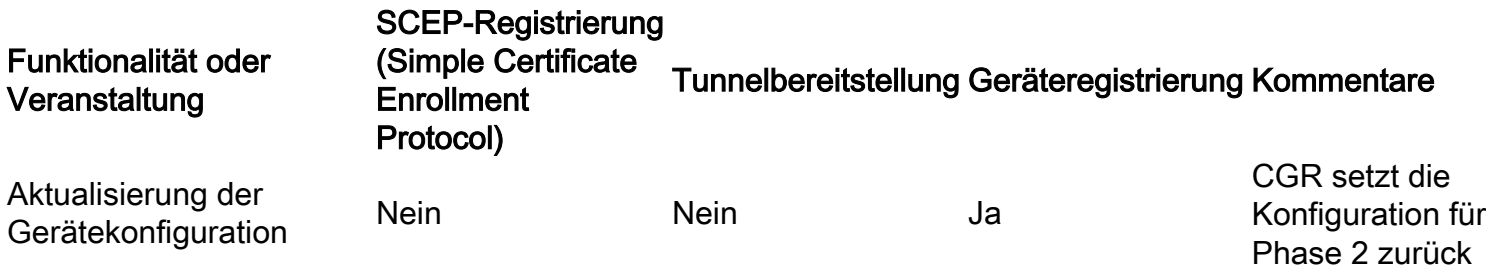

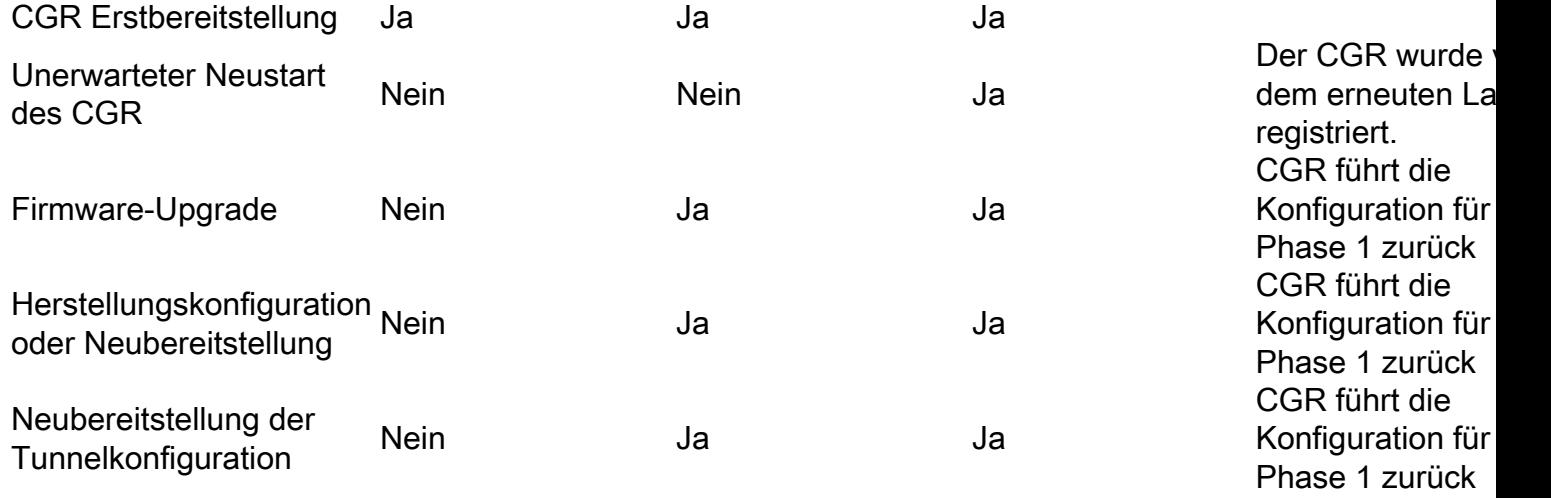

## Organisation von Konfigurationsdateien

Verschiedene Konfigurationsdateien werden in verschiedenen Prozessbereichen erstellt. Es wird die Erstellung von vertrauenswürdigen Punkten empfohlen, mit denen FND die CGR-Konfiguration zurücksetzen kann, falls der Status des CGR nicht vertrauenswürdig ist oder ein bestimmter Teil der CGR-Konfiguration aktualisiert werden soll. Diese Konfigurationsdateien werden im CGR-Flash gespeichert.

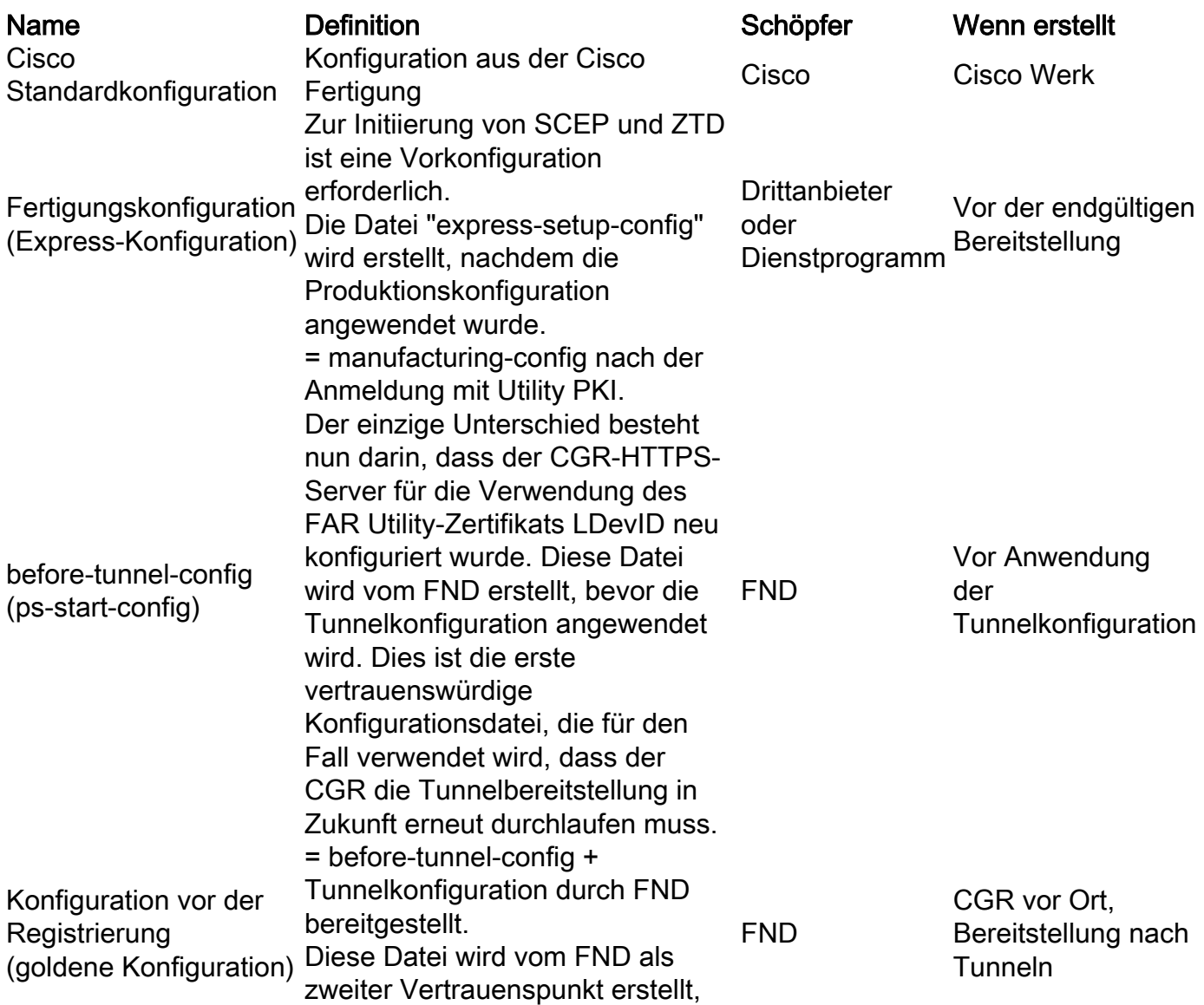

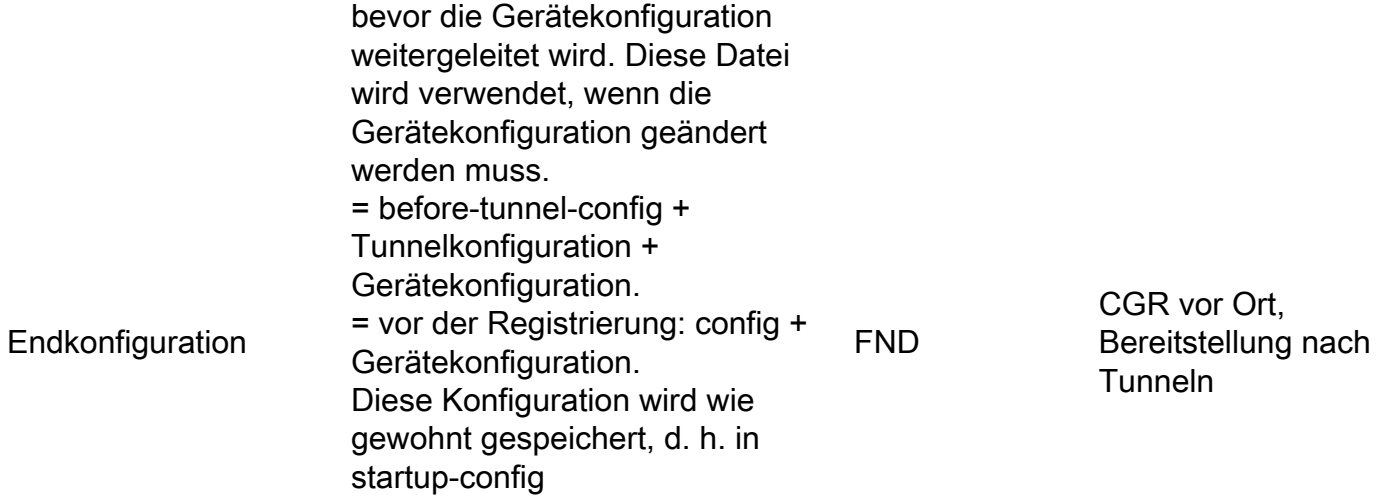

## Neubereitstellung von CGRs

Die erneute Bereitstellung auf dem CGR erfolgt für die Rollback-Konfiguration zu bestimmten Konfigurationsdateien.

Führen Sie diese Neubereitstellungsaktionen im IoT FND im Bereich "Reprovisioning Actions" (Neubereitstellungsaktionen) der Seite "Tunnel Provisioning" (Konfiguration > Tunnelbereitstellung) durch.

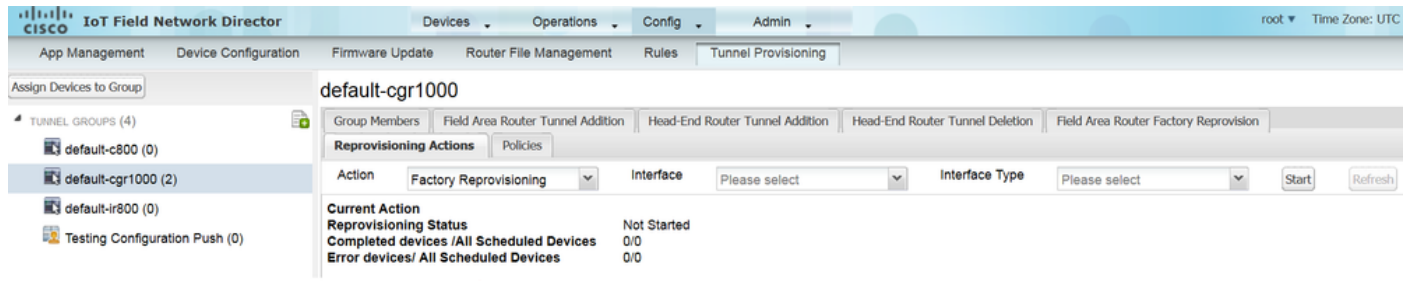

#### Werkseitige Neubereitstellung

Dies wird auch als Konfigurationsneubereitstellung für die Fertigung bezeichnet.

Verwenden Sie die Funktion für die werkseitige Neubereitstellung im IoT FND, um die werkseitige Konfiguration der CGRs (express-setup-config) zu ändern.

#### Neubereitstellung von Tunneln

Diese Funktion ermöglicht dem Utility NOC, einen beliebigen Teil der Tunnelkonfiguration zu ändern, der während der Tunnelbereitstellungsphase gedrückt wird.

Der IoT FND setzt die CGR-Konfiguration auf die in der ps-start-config-Vorlagendatei definierte Konfiguration zurück.

#### Zusammenfassung

Zusammenfassend lässt sich feststellen, dass die endgültige CGR-Konfiguration auf drei verschiedenen Blöcken beruht, von denen jeder einen bestimmten Zweck hat.

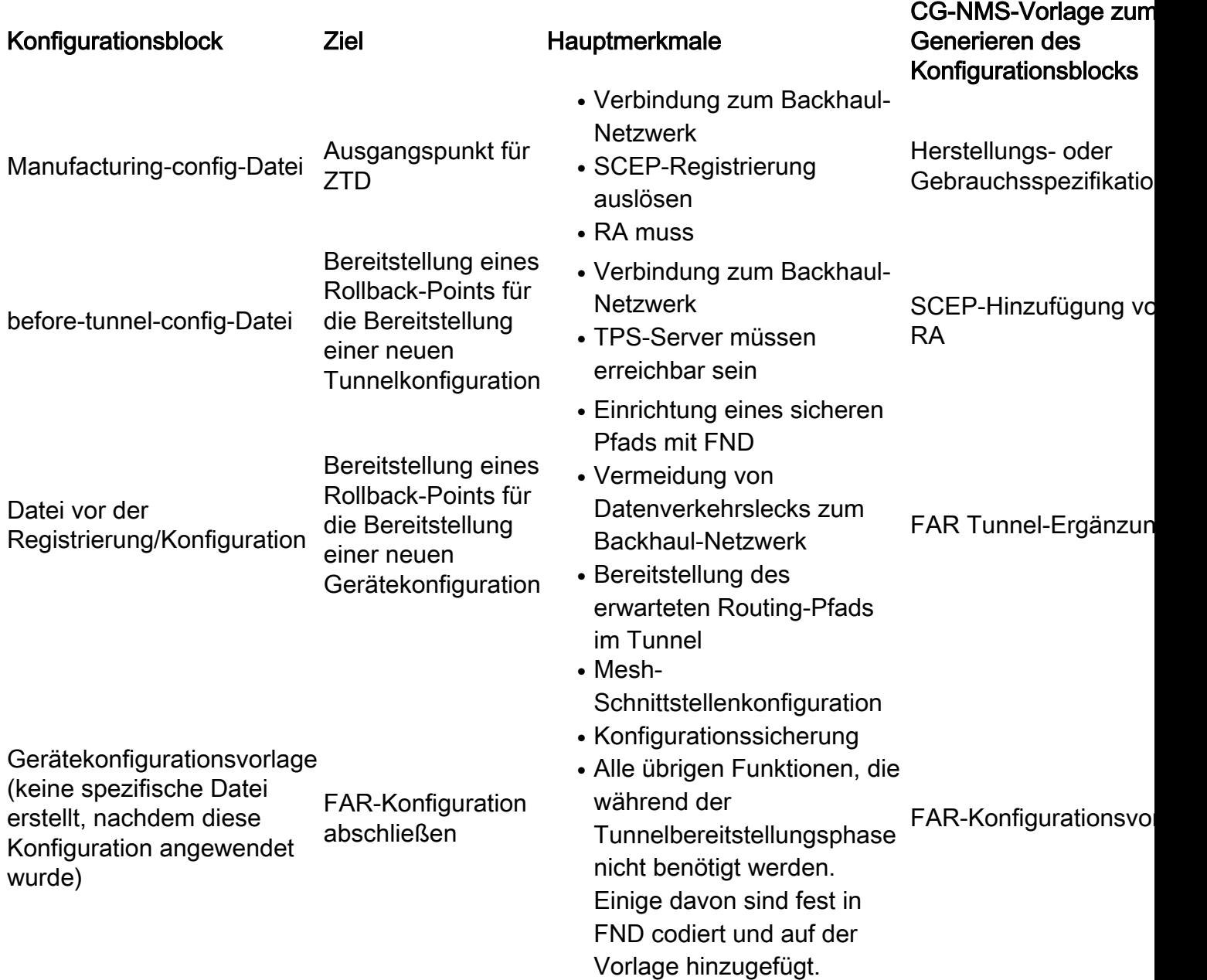

## Schritte hinter der Konfigurations-Rollback mit FND

FND oder CG-NMS kann auf eine bestimmte Konfigurationsdatei des Routers zurückgesetzt werden. Diese Funktion basiert auf **config replace** aus.

FND nutzt diese Funktion jedes Mal, wenn er den CGR entweder in seine Konfigurationsdateien vor der Tunnelkonfiguration oder vor der Registrierung zurücksetzt. Da dies jedoch manchmal fehlschlagen kann, ist eine gewisse Logik erforderlich, um aus einem solchen Szenario wiederherzustellen. Diese Logik wird über ein dediziertes TCL-Skript implementiert, das als noconfig-replace.tcl bezeichnet wird (das ebenfalls in das Cisco IOS $^\circledR$  Image eingebettet ist). FND verwendet dieses Skript jedes Mal, wenn CGR auf eine bestimmte Konfigurationsdatei zurückgesetzt werden muss. Das Skript benötigt diese Eingaben.

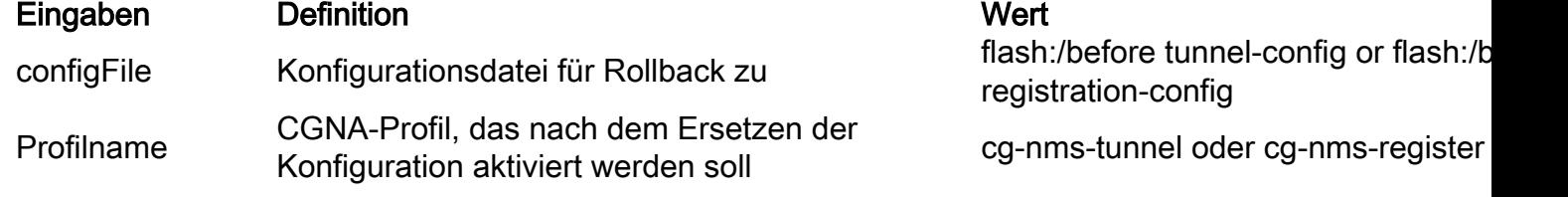

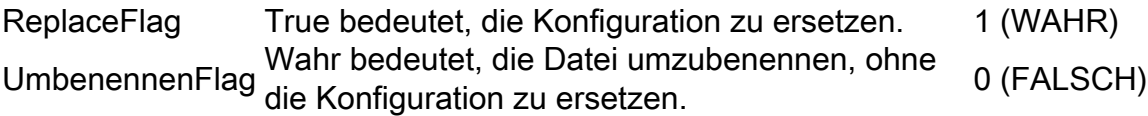

FND sendet diese Befehle, um dieses Skript auf dem CGR nur einmal auszuführen. In diesem Beispiel möchte FND den CGR vor der Geräteregistrierung auf seine Konfiguration zurücksetzen:

- cgna exec-Profil
- add-command event manager run no\_config\_replace.tcl <u>[flash:/before-registration-config](http://flash/before-registration-config)</u> cgnms-register 1 0
- $\cdot$  Intervall 1
- aktiv

## Zugehörige Informationen

- Allgemeine Beschreibung der Zero-Touch-Bereitstellung
- Technischer Support und Dokumentation für Cisco Systeme